# NERD SOFTWARE LIBRARY DISKETTE

CONTAINING : LINKAGE LOADER FOR ND-500

DIRECTORY NAME : ND-10319D FLDPPY—USER USER NAME

TILE Q : (ND-10319D:FLOPPY-USER)DESCRIPTION-FILE:DESC;1 "FILE <sup>4</sup> <sup>=</sup> (NU-103193:FLUPPY-USER)LINKAGE'LUADER=LINK;1 FILE 5 : (ND-10319D:FLOPPY-USER)LINKAGE-LOADER:DSEG;1 FILE 6 : (ND-10319D: FLOPPY-USER)LINKAGE-LOADER: PSEG; 1

12 OCTOBER 1932

! NORSK DATA A/S

1

 $\mathbf{I}$ 

 $\mathbf{I}$ 

#### NORD SOFTWARE LIBRARY PROGRAM DESCRIPTION

PAGE 1 OF 2

Ţ

Ţ

 $\mathbf{I}$ 

 $\mathbf{I}$ 

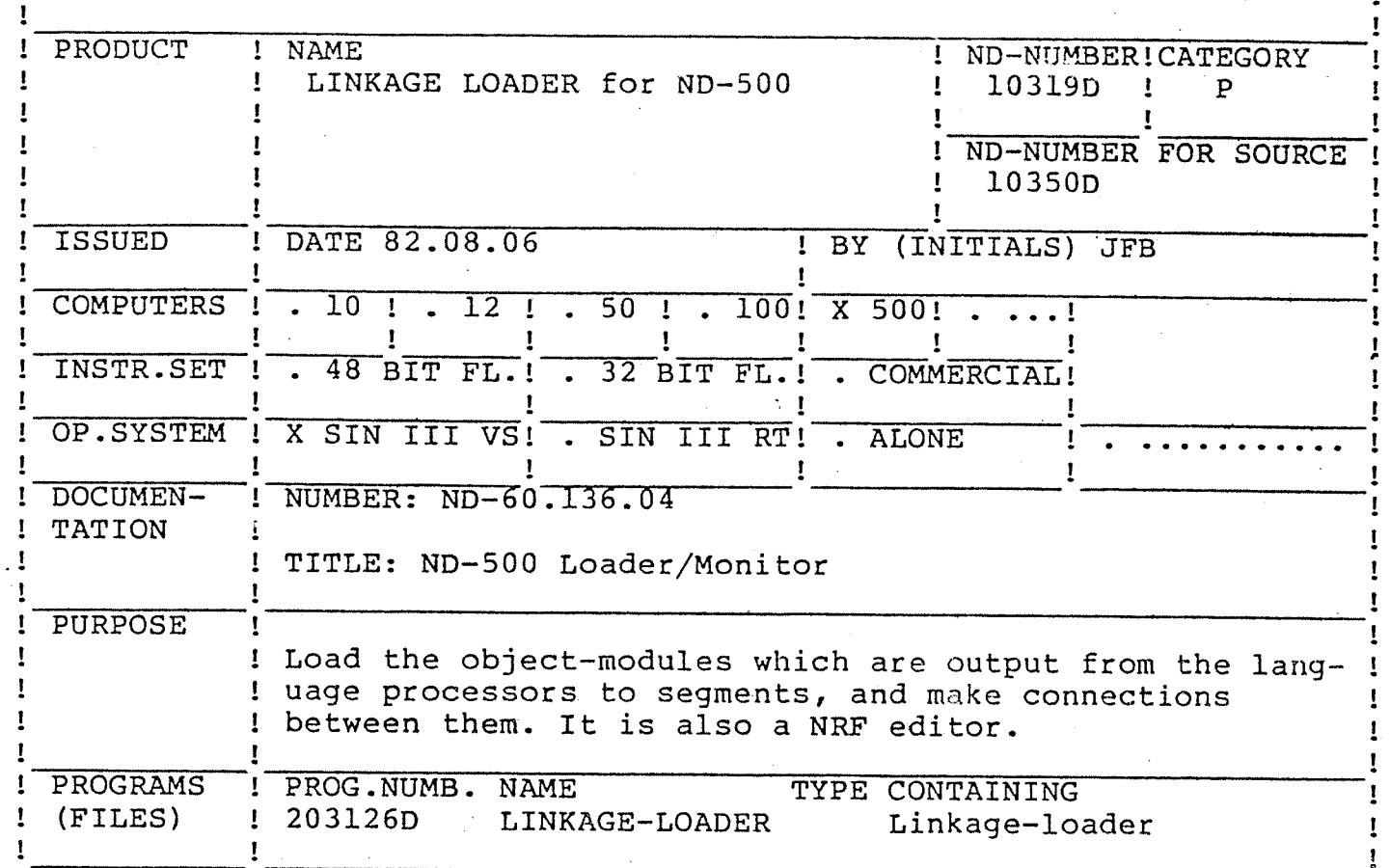

## LOADING/OPERATING PROCEDURE, USE

The ND-500 Linkage-Loader consists of the domain

#### LINKAGE-LOADER

This domain consists of three files (segments):

LINKAGE-LOADER: PSEG LINKAGE-LOADER: DSEG LINKAGE-LOADER: LINK

This domain must be copied to user SYSTEM:

For new installations:

@ENTER-DIRECTORY ND-10319 <floppy disk name> <unit> @ND (ND-10319:FLOPPY-USER)LINKAGE-LOADER  $ND-linkage-loader - D$ 6. August 1982 Time: 12:19 6. August 1982 Time: 12:15 Nll entered: N11: COPY-DOMAIN (ND-10319:FLOPPY-USER)LINKAGE-LOADER & "LINKAGE-LOADER-D" DESCRIPTION-FILE NOT READ AND WRITE ACCESS The "DESCRIPTION-FILE" will now be initialized Nll: EXIT @RELEASE-DIRECTORY ND-10319

the main manager of the companies and companies of the companies of the companies of the companies of the companies of the companies of the companies of the companies of the companies of the companies of the companies of t

the company of the analysis

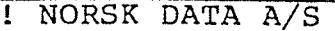

Ţ

'

## NORD SOFTWARE LIBRARY

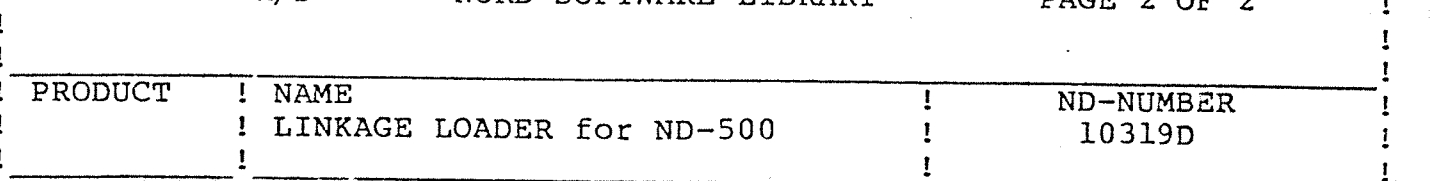

For old installations (installations already using the Linkage/ Loader), log in as user SYSTEM:

@ENTER-DIRECTORY ND—10319 <floppy disk name> <unit> @ND (ND—10319:FLOPPY—USER)LINKAGE—LOADER ND-linkage-loader - D 6. August 1982 Time: 12:19<br>Nll entered: 6. August 1982 Time: 12:44 6. August 1982 Time: 12:44 Nll: COPY-DOMAIN (ND~lO3l9:FLOPPY-USER)LINKAGE-LOADER & "LINKAGE-LOADER-D"The DESCRIPTION—FILE version is too old, Fatal error on the "DESCRIPTION—FILE"Do you want to rebuild  $it(Y/N):Y$ DESCRIPTION—FILE NOT READ AND WRITE ACCESS The "DESCRIPTION—FILE" will now be initialized Nll: EXIT . @RELEASE~DIRECTORY ND~lO3l9

The ND~500 Linkage—Loader (hereafter called the NLL) runs as <sup>a</sup> sub~ system in the ND-500, and should therefore be defined as a standard domain. This is done in this way (as user SYSTEM):

> @ND ND-500 MONITOR B . MON: DEFINE~STANDARD-DOMAIN LINKAGE—LOADER & LINKAGE-LOADER MON: EXIT

Now the NLL should be ready for use. It is useful to get all library segments linked automatically, and all library files loaded automatically when all other loading is finished. This is done as shown below. This is only necessary the first time the NLL is entered under user SYSTEM. Lower case output is from the NLL.

@ND LINKAGE-LOADER ND-linkage-loader - D 6. August 1982 Time: 12:19<br>N11 entered: 6. August 1982 Time: 12:54 6. August 1982 Time: 12:54 Nll: SETeDOMAIN "LIBRARY-DOMAIN"DESCRIPTION-FILE % NB: First NOT READ AND WRITE ACCESS 3 time N11 The "DESCRIPTION—FILE" will now be initialized % is called! Nll: OPEN-SEGMENT "FORTRAN-LIB—D",P' Nll: SET—SEGMENT—NUMBER 36 N11: ENTRY—ROUTINES 500 N11: LOCAL-TRAP—DISABLE ALL Nll: SET—IO-BUFFERS 20 N11: TOTAL—SEGMENT—LOAD FORTRAN—LIBRARY FORTRAN—LIB—D Program: ...... 105303 POl Data: ...... ....44270 D Nll: END-DOMAIN IO—buffer: ..... 50000 D .............. 147777 D Nll: SET—AUTO—LINK~FILE FORTRAN-LIB~D FORTRAN Nll: SET-AUTO~LOAD-FILE FORTRAN~LIBRARY FORTRAN Nll: EXIT

For further information (DESCRIPTION~FILE etc.), see the . manual Nh—50.}3C.OA {ND—S00 Lnaflpr/Mnnitnrl

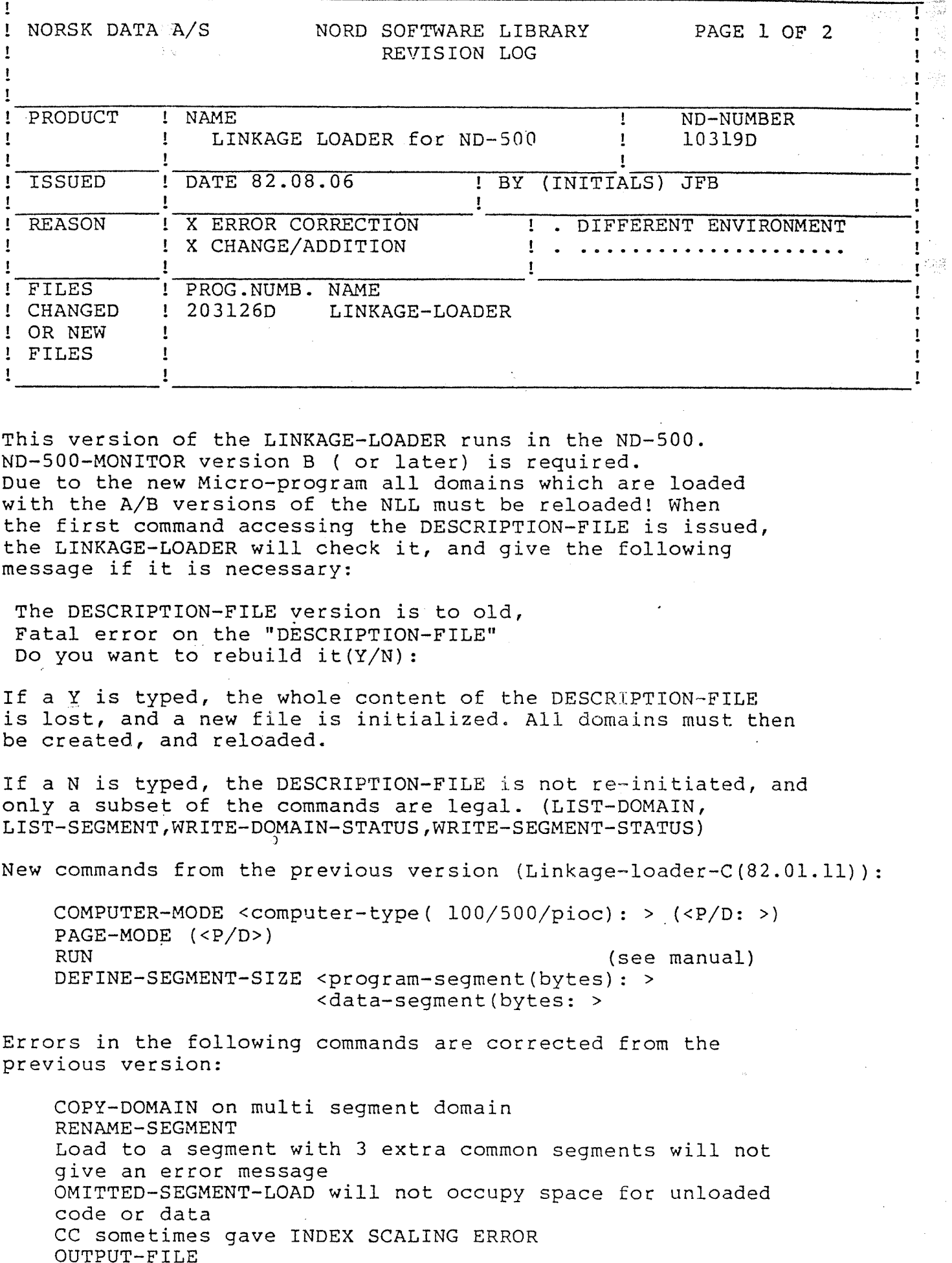

This version of the LINKAGE—LOADER runs in the ND—SOO. ND—SOO—MONITOR version B ( or later) is required. Due to the new Micro-program all domains which are loaded with the A/B versions of the NLL must be reloaded! When the first command accessing the DESCRIPTION—FILE is issued, the LINKAGE—LOADER will check it, and give the following message if it is necessary:

The DESCRIPTION—FILE version is to old, Fatal error on the "DESCRIPTION-FILE" Do you want to rebuild it(Y/N):

If a Y is typed, the whole content of the DESCRIPTION-FILE is lost, and <sup>a</sup> new file is initialized. All domains must then be created, and reloaded.

If a N is typed, the DESCRIPTION-FILE is not re-initiated, and only <sup>a</sup> subset of the commands are legal. (LIST—DOMAIN, LIST—SEGMENT,WRITE-DOMAIN-STATUS,WRITE-SEGMENT-STATUS)

New commands from the previous version (Linkage-loader- $C(82.01.11)$ ):

COMPUTER—MODE <computer—type( lOO/SOO/pioc): <sup>&</sup>gt; (<P/D: >) PAGE-MODE (<P/D>) RUN (see manual) DEFINE-SEGMENT-SIZE <program-segment(bytes): > <data—segment(bytes: <sup>&</sup>gt;

Errors in the following commands are corrected from the previous version:

COPY~DOMAIN on multi segment domain RENAME—SEGMENT Load to <sup>a</sup> segment with 3 extra common segments will not give an error message OMITTED-SEGMENT-LOAD will not occupy space for unloaded code or data CC sometimes gave INDEX SCALING ERROR

Ŧ

NORSK DATA A/S GORD SOFTWARE LIBRARY PAGE 2 OF 2

on 1<br>1<br>1<br>1<br>1<br>1

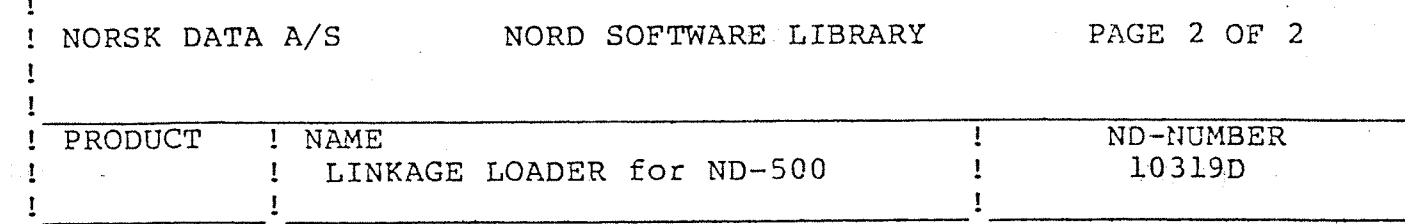

The following commands are changed:

The auto~load and auto~link sequence are now: 1. Link local defined segments

2. Load local defined files

3. Link system defined segments

4. Load system defined files

It is possible to use the file-number instead of the symbolic file—name. RESTRICTION: The file must be opened in side the ND—SOO monitor (OPEN—FILE in the monitor)! The error message system is improved COPY—DOMAIN <old—domain-name:> <new—d0main—name:> RENAME-DOMAIN <old-domain-name:> <new-domain-name:> RENAME—SEGMENT <old—segment-name> <new—segment—name:> CLEAR—DOMAIN on scratch—domain is now allowed DELETE-SEGMENT of scratch segment is also allowed It is possible to expand common—blocks Common-blocks addresses are aligned to even byte addresses The NLL is delivered on segment 22(desimal) A default set of local-trap—handler routines are allways enabled and linked/loaded if FORTRAN is used. Can bee suppressed by executing' the command LOCAL—TRAP—DISABLE ALL. New default traps are: FLOATING-OVERFLOW and PROGRAMMED-TRAP

Special facilities to remark:

 $\mathbf{r}$ 

All list~comands can temporarily be halted by typing any character. Resumed at next character. The "@" sign will abort any list-command in interactive mode!